# TECH TRAINER VOL. 2.4 MARCH 5, 2010

#### Michael K. Berg michael.berg@eastern.k12.in.us

**GET SITES**  "Great Educational Technology" Sites http://thisisemilyyeung.com/

#### **Upcoming Events and Training**

 $^*$ Acuity Diagnostic 3 March  $15^{\rm th}$ -26 $^{\rm th}$ \*Interested in the new website? Schedule an introduction and training session today! 

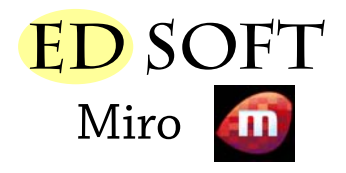

Miro is an open source media player. Now you may have a media player you love, but it may not carry all of the features of Miro. First off, Miro will play almost any media file you throw at it, which isn't true of all media players. Secondly, it is a podcasting client, allowing you to search and stream directly from the internet. It even allows you to save files from youtube to play later. With all of these features, you might just fall in love. Go to www.getmiro.com to download the application.

## PRODUCTIVITY TIP #24

Selecting different items in an application is easy if you use a few short cuts. For instance did you know holding shift down will allow you to select large groups of files and move them all at the same time from one location to another. Holding ctrl instead of shift to select documents takes control of selection one step farther, allowing you to pick and choose documents from a group. You can even click and drag in many folders and programs to select using a sizeable area selection tool.

### **Portable Laptop Procedures**

The high school and elementary both have sets of portable laptops for use in classrooms. Those carts are very specific in their set-up. Here are a couple of things to keep in mind when using those carts to keep them in good condition for the next class that chooses to use them.

1. When you use the carts students should return the computer to the cart it came from. Failure to do so may result in computers being unable to connect for the next teacher since the computers are keyed to their own carts internet.

2. When finished using a laptop please have students shut the computer all the way down. This means all lights should be off and the screen should be blank. The carts use a charger that only works if the laptops are completely shut down.

3. If possible assign students a laptop number, so you know who is shutting down the computer correctly. This should also speed up computer boot time since students would be responsible for the same computer every time they use the laptops in your room (Tech will be working on relabeling the carts for this purpose).

4. Please report any issues you may have right away. The tech team can then get to the service call as quickly as possible and reduce troubles for the next group that uses the laptops.

Following these suggestions will help to eliminate many of the problems you experience when working with the laptops and decrease downtime. If you have any specific questions about the carts, feel free to email tech. Remember, working together benefits us all.